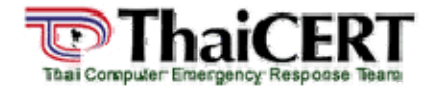

**ThaiCERT: Thai Computer Emergency Response Team**  ศูนย์ประสานงานการรักษาความปลอดภัยคอมพิวเตอร์ ประเทศไทย

#### **เรื่อง:** แนะนําเทคโนโลยีบารโคด 2 มิติ **เรียบเรียงโดย:** ชัยกาล พิทยาเกษม พิรัมพา เกาะลอย ณัฐพงษ์ แสงเลิศศิลปชัย และกิติศักดิ์ จิรวรรณกูล **เผยแพรเมื่อ:** 22 มีนาคม 2549 **ปรับปรุงเมื่อ:** 31 มีนาคม 2549

#### **กลาวนํา**

ี เทคโนโลยีบาร์โค้ดได้เข้ามาช่วยอำนวยความสะดวกในด้านต่าง ๆ อาทิ ด้านการค้า โดยนำบาร์โค้ดมา ติดกับตัวสินค้าผลิตภัณฑ์ต่าง ๆ เพื่อใช้ในจัดเก็บชื่อ รหัส และราคาของสินค้า หรือทางด้านการจัดการสต๊อก ้สินค้า ช่วยในการตรวจสอบจำนวนสินค้าคงเหลือได้อย่างรวดเร็วและแม่นยำ ทั้งนี้มีการนำบาร์โค้ดมาใช้อย่าง แพรหลายและเปนที่นิยมกันมาก ทวา คุณสมบัติที่มีอยูของบารโคดแบบ 1 มิตินั้น ยังไมรองรับความตองการของ ี่ ผู้ใช้งานได้มากเท่าที่ควร เช่น การบรรจุข้อมูลได้น้อย และการใช้ฐานข้อมูลในการจัดเก็บ เป็นต้น ดังนั้นจึงทำให้มี การพัฒนาบารโค ด 2 มิติขึ้นมา

#### **บารโค ด 1 มิติ (1 Dimension Barcode)**

ิบาร์โค้ด 1 มิติมีลักษณะเป็นแถบประกอบด้วยเส้นสีดำสลับกับเส้นสีขาว ใช้แทนรหัสตัวเลขหรือตัวอักษร โดยสามารถบรรจุข้อมูลได้ประมาณ 20 ตัวอักษร การใช้งานบาร์โค้ดมักใช้ร่วมกับฐานข้อมลคือเมื่ออ่านบาร์โค้ด ี และถอดรหัสแล้วจึงนำรหัสที่ได้ใช้เรียกข้อมูลจากฐานข้อมูลอีกต่อหนึ่ง บาร์โค้ด 1 มิติมีหลายชนิด เช่น UPC EAN-13 หรือ ISBN ดังรปที่ 1 เป็นต้น ซึ่งบาร์โค้ด 1 มิติเหล่านี้สามารถพบได้ตามสินค้าทั่วไปในซูเปอร์มาร์เก็ต หรือห้างสรรพสินค้า

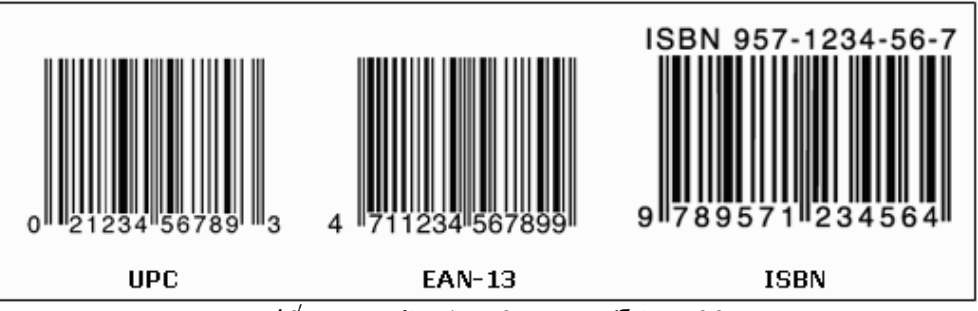

รูปที่ 1 แสดงตัวอย่างชนิดของบาร์โค้ด 1 มิติ

#### **บารโคด 2 มิติ (2 Dimension Barcode)**

ิบาร์โค้ด 2 มิติเป็นเทคโนโลยีที่พัฒนาเพิ่มเติมจากบาร์โค้ด 1 มิติ โดยออกแบบให้บรรจุข้อมูลได้ทั้งใน ้ แนวตั้งและแนวนอน [1] ทำให้สามารถบรรจุข้อมูลมากได้ประมาณ 4,000 ตัวอักษรหรือประมาณ 200 เท่าของบาร์ ี่ โค้ด 1 มิติในพื้นที่เท่ากันหรือเล็กกว่า ข้อมูลที่บรรจุสามารถใช้ภาษาอื่นนอกจากภาษาอังกฤษได้ เช่น ภาษาญี่ปุ่น ้จีน หรือเกาหลี เป็นต้นและบาร์โค้ด 2 มิติสามารถถอดรหัสได้แม้ภาพบาร์โค้ดบางส่วนมีการเสียหาย อปกรณ์ที่ใช้ อานและถอดรหัสบารโคด 2 มิติมีตั้งแตเครื่องอานแบบซีซีดีหรือเครื่องอานแบบเลเซอรเหมือนกับของบารโคด 1 ู่มิติ จนถึงโทรศัพท์มือถือแบบมีกล้องถ่ายรูปในตัวซึ่งติดตั้งโปรแกรมถอดรหัสไว้ ในส่วนลักษณะของบาร์โค้ด 2 ูมิติมีอย่มากมายตามชนิดของบาร์โค้ด เช่น วงกลม สี่เหลี่ยมจัตรัส หรือสี่เหลี่ยมผืนผ้าคล้ายกันบาร์โค้ด 1 มิติ ดัง รูปที่ 2 เปนตน ตัวอยางบารโคด 2 มิติไดแก PDF417, MaxiCode, Data Matrix และ QR Code

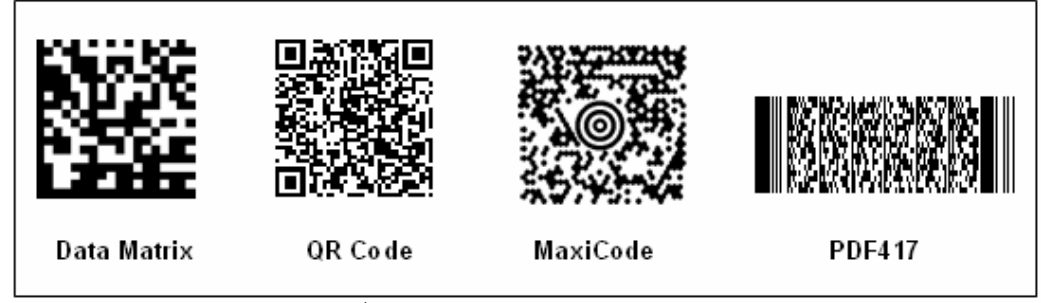

รปที่ 2 แสดงตัวอย่างบาร์โค้ดแบบ 2 มิติ

**ศูนยประสานงานการรักษาความปลอดภัยคอมพิวเตอรประเทศไทย ภายใตศูนยเทคโนโลยีอิเล็กทรอนิกสและคอมพิวเตอรแหงชาติ**

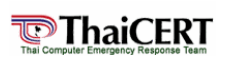

### **บารโคด 2 มิติสามารถแบงออกเปน 2 ประเภท 1. บารโคดแบบสแต็ก (Stacked Barcode)**

บาร์โค้ดแบบสแต็กมีลักษณะคล้ายกับการนำบาร์โค้ด 1 มิติมาวางซ้อนกันหลายแถว มีการทำงานโดย ้อ่านภาพบาร์โค้ดแล้วปรับความกว้างของบาร์โค้ดก่อนทำการถอดรหัส ซึ่งการปรับความกว้างนี้ทำให้สามารถ ถอดรหัสจากภาพที่เสียหายบางส่วนได้ โดยส่วนที่เสียหายนั้นต้องไม่เสียหายเกินขีดจำกัดหนึ่งที่กำหนดไว้ การ ้อ่านบาร์โค้ดแบบสแต็กสามารถอ่านได้ทิศทางเดียว เช่น อ่านจากทางซ้ายไปขวาหรือทางขวาไปซ้าย และอ่าน จากดานบนลงลางหรือจากดานลางขึ้นบน เปนตน

### **ตัวอยางบารโคดแบบสแต็ก**

**1.1 บารโคดแบบ PDF417 (Portable Data File)** 

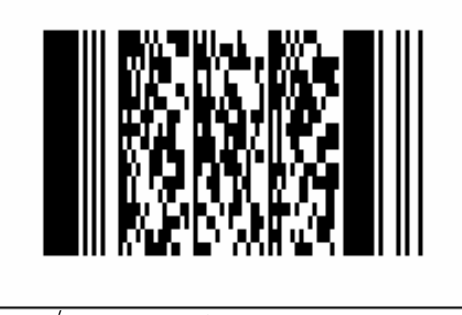

รูปที่ 3 แสดงบารโคด 2 มิติแบบ PDF417

PDF417 เป็นบาร์โค้ด 2 มิติแบบสแต็ก ซึ่งพัฒนาขึ้นในปี 2535 โดยบริษัท Symbol Technologies ประเทศสหรัฐอเมริกา บาร์โค้ดแบบ PDF417 สอดคล้องกับมาตรฐาน ISO/IEC 15438 และ AIM USS-PDF417 ี ลักษณะบาร์โค้ดเป็นรูปสี่เหลี่ยมผืนผ้า มีส่วนแทนรหัสข้อมูลหรือที่เรียกว่าโมดูลข้อมูล (Data Module) เป็นแถบสีดำ ี และสีขาวเรียงตัวกันหลาย ๆ แถวทางแนวตั้งและแนวนอน (รูปที่ 3) ซึ่งประกอบด้วย 3 ถึง 90 แถว และ 1 ถึง 30 คอลัมนสามารถบรรจุขอมูลไดมากสดถุ ึง 2,710 ตัวเลข 1,850 ตัวอักษร 1,018 ไบนารีหรือคันจิ 554 ตัวอักษร คําวา PDF ยอมาจาก Portable Data File และประกอบไปดวย 4 แถบ และ 4 ชองวางใน 17 โมดูล จึงทําใหได ิ หมายเลข 417 เครื่องอ่านบาร์โค้ดจะสามารถอ่านได้ในทิศทางเดียว เช่น อ่านจากทางซ้ายไปขวาหรือทางขวาไป ์ ซ้าย และอ่านจากด้านบนลงล่างหรือจากด้านล่างขึ้นบน เป็นต้น โดยส่วนใหญ่บาร์โค้ดแบบ PDF417 จะนำไปใช้กับ ้งานที่ต้องการความละเอียด และถูกต้องมากเป็นพิเศษ

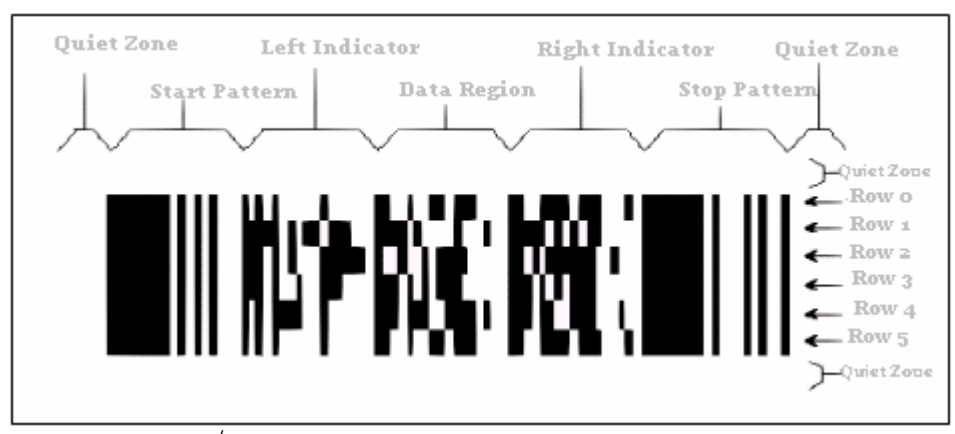

ลักษณะของบารโคด PDF417

รูปที่ 4 แสดงสวนประกอบของบาร โคด 2 มิติแบบ PDF417

จากรูปที่ 4 สามารถอธิบายสวนตาง ๆ ไดดังนี้

- **Quiet Zone** เปนบริเวณวางเปลาไมมีการพิมพขอความใดๆ อยูโดยรอบบารโคด ใชเปนสวนกําหนด ีขอบเขตของบาร์โค้ดในการอ่านและถอดรหัส
- **Start pattern** ใช้เป็นตัวกำหนดตำแหน่งเริ่มต้นการอ่านค่าของข้อมูลบาร์โค้ด
- **Stop pattern** ใช้เป็นตัวกำหนดตำแหน่งสิ้นสดการอ่านค่าของข้อมูลบาร์โค้ด
- **Left indicator และ Right indicator** เปนสวนถดเข ั ามาจาก Start pattern และ Stop pattern ทํา ็หน้าที่เก็บข้อมลเกี่ยวกับจำนวนแถว จำนวนคอลัมน์ และขีดจำกัดความเสียหายของข้อมลที่ยังทำให้ ถอดรหัสบารโคดได
- **Data Region** เป็นส่วนข้อมลมีบรรจในบาร์โค้ด

**ศูนยประสานงานการรักษาความปลอดภัยคอมพิวเตอรประเทศไทย ภายใตศูนยเทคโนโลยีอิเล็กทรอนิกสและคอมพิวเตอรแหงชาติ**

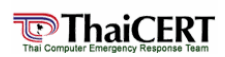

### **2. บารโคดแบบเมตรกซิ (Matrix Barcode)**

ิบาร์โค้ดแบบเมตริกซ์มีลักษณะหลากหลายและมีความเป็นสองมิติมากกว่าบาร์โค้ดแบบสแต็กที่เหมือนนำ ิ บาร์โค้ด 1 มิติไปซ้อนกัน ลักษณะเด่นของบาร์โค้ดแบบเมตริกซ์คือมีรูปแบบค้นหา (Finder Pattern) ทำหน้าที่เป็น ้ตัวอ้างอิงตำแหน่งในการอ่านและถอดรหัสข้อมูล ช่วยให้อ่านข้อมูลได้รวดเร็วและสามารถอ่านบาร์โค้ดได้แม้บาร์โค้ด ้เอียง หมน หรือกลับหัว

### **ตัวอยางบารโคดแบบเมตรกซิ 2.1 บารโคดแบบ MaxiCode**

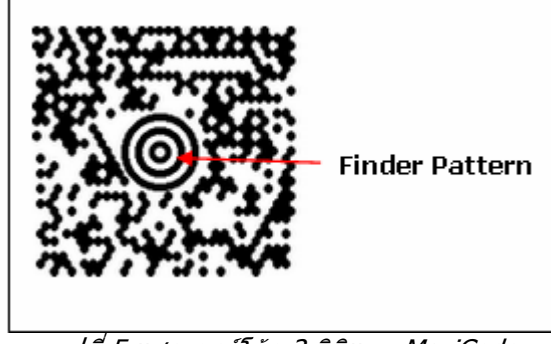

รูปที่ 5 แสดงบารโคด 2 มิติแบบ MaxiCode

MaxiCode เป็นบาร์โค้ด 2 มิติแบบเมตริกซ์ ซึ่งพัฒนาโดยบริษัท Oniplanar และนำไปใช้โดยบริษัท ขนส่ง UPS (United Parcel Service) ประเทศสหรัฐอเมริกาในปี 2530 [2] MaxiCode สอดคล้องกับมาตรฐาน <code>ISO/IEC</code> 16023 และ ANSI/AIM BC10-ISS-MaxiCode ลักษณะบาร์โค้ดเป็นรูปสี่เหลี่ยมขนาด 1.11 x 1.054 นิ้ว ี่ ส่วนแทนรหัสข้อมูลมีลักษณะเป็นรูปหกเหลี่ยมทั้งหมด 866 โมดูล เรียงตัวกันใน 33 แถวรอบรูปแบบค้นหา ซึ่ง ้รูปแบบค้นหาของ MaxiCode มีลักษณะเป็นวงกลมซ้อนกันสามวงอย่กลางบาร์โค้ดดังรูปที่ 5 MaxiCode สามารถ ับรรจุข้อมลได้ 138 ตัวเลขหรือ 93 ตัวอักษร บาร์โค้ดชนิดนี้ถูกออกแบบให้สามารถอ่านได้อย่างรวดเร็ว จึงนำไป <u>ี่</u>ประย<sup>ุ</sup>กต์ใช้กับงานที่ต้องการความเร็วในการอ่านสงเป็นส่วนใหญ่

# **2.2 บารโคดแบบ Data Matrix**

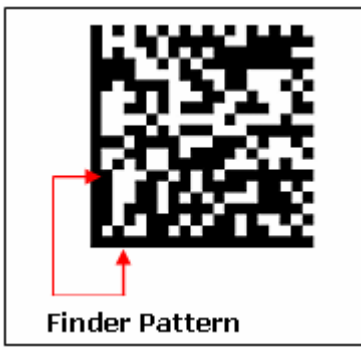

รูปที่ 6 แสดงบารโคด 2 มิติแบบ Data Matrix

Data Matrix ถูกพัฒนาโดยบริษัท RVSI Acuity CiMatrix ประเทศสหรัฐอเมริกาเมื่อปี 2532 [3] ี่ สอดคล้องกับมาตรฐาน ISO/IEC 16022 และ ANSI/AIM BC11-ISS-Data Matrix ลักษณะบาร์โค้ดมีทั้งรูป ี่ สี่เหลี่ยมจัตุรัสและสี่เหลี่ยมผื่นผ้า สำหรับบาร์โค้ดรูปสี่เหลี่ยมจัตุรัสมีโมดูลข้อมูลระหว่าง 10 x 10 ถึง 144 x 144 โมดูล และรูปสี่เหลี่ยมผืนผ้ามี 8 x 18 ถึง 16 x 48 โมดูล Data Matrix สามารถบรรจุข้อมูลได้มากที่สุด 3,116 ตัวเลขหรือ 2,355 ตัวอักษร แต่สำหรับข้อมูลประเภทอื่นได้แก่ข้อมูลเลขฐานสองบรรจุได้ 1,556 ไบต์ (1 ไบต์เท่ากับเลขฐานสอง 8 หลัก) และตัวอักษรภาษาญี่ปุ่นบรรจุได้ 778 ตัวอักษร รูปแบบค้นหาของบาร์โค้ด แบบ Data Matrix อยูที่ตําแหนงขอบดานซายและดานลางของบารโคดตามรูปที่ 6 บารโคด Data Matrixสวน ่ ใหญ่ใช้ในงานที่มีพื้นที่จำกัดและต้องการบาร์โค้ดขนาดเล็ก

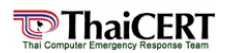

**2.3 บารโคดแบบ QR Code (Quick Response Code)** 

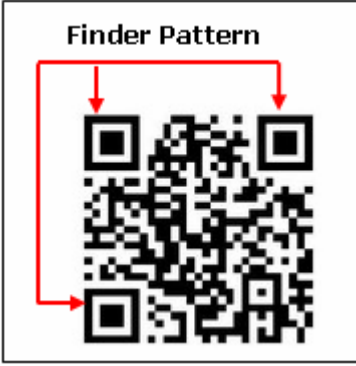

รูปที่ 7 แสดงบารโคด 2 มิติแบบ QR Code

QR Code เปนบารโคด 2 มิติแบบเมตริกซที่ถูกพัฒนาขึ้นโดยบริษัท Nippon Denso ประเทศญี่ปุนในป 2537 [4] สอดคลองกับมาตรฐาน ISO/IEC 18004, JIS X 0510, JEIDA-55 และ AIM ITS/97/001 ISS-QR Code ลักษณะของบาร์โค้ดเป็นรูปสี่เหลี่ยมจัตรัส มีโมดลข้อมล 21 x 21 ถึง 177 x 177 โมดล สามารถบรรจ ีข้อมูลได้มากที่สุด 7,089 ตัวเลขหรือ 4,296 ตัวอักษร ข้อมูลเลขฐานสอง 2,953 ไบต์ และตัวอักษรญี่ปุ่น 1,817 ตัวอักษร รูปแบบคนหาของ QR Code อยูที่มุมทั้งสามของบารโคด คือ มุมซายบน มุมซายลาง และมุมขวาบนดัง ้รปที่ 7 OR Code ส่วนใหญ่ใช<sup>้</sup>ในงานที่ต้องการบรรจข้อมูลจำนวนมากลงในบาร์โค้ดและต้องการอ่านข้อมูลจาก ์บาร์โค้ดอย่างรวดเร็ว

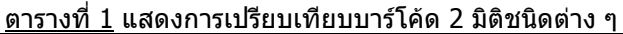

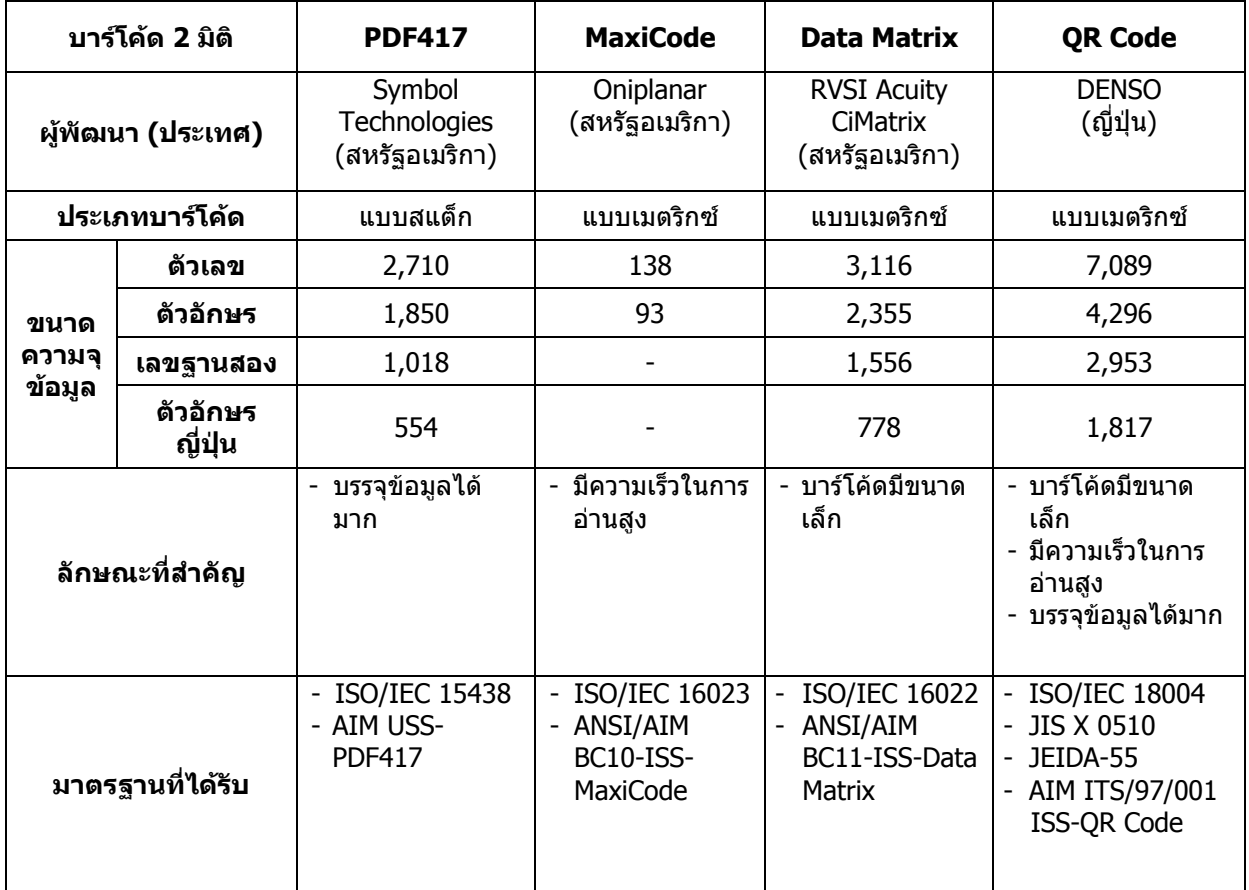

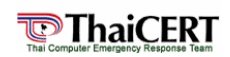

### **การนําเทคโนโลยีบารโคด 2 มิติมาใชงาน ตัวอยางการใชงานบารโคดแบบ QR Code**

- ดานอุตสาหกรรมยานยนตมีการตดบาร ิ โคดบนชิ้นสวนอะไหลยนตตาง ๆ เพื่อเก็บขอมูลของอะไหล ์ ชิ้นนั้น เช่น ชื่อรุ่น รหัสอะไหล่ และประเภทของอะไหล่ เป็นต้น
- ้ด้านกระบวนการผลิตสินค้า มีการติดบาร์โค้ด 2 มิติบนแผงวงจรอิเล็กทรอนิกส์ (รปที่ 8) เพื่อเก็บ ี ข้อมลรายละเอียดต่าง ๆ ของแผงวงจรนั้น

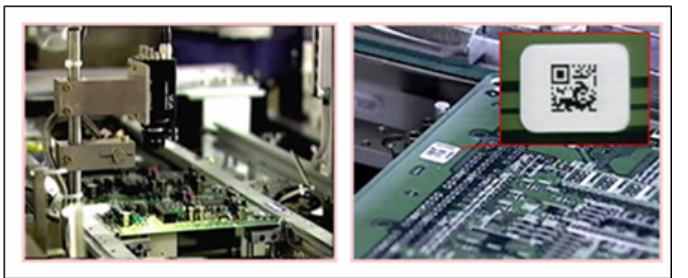

รูปที่ 8 แสดงการนําไปใชในกระบวนการผลิตสินคา ในประเทศญี่ปุน

่ ด้านการขนส่งสินค้า มีการพิมพ์บาร์โค้ดบนใบส่งสินค้า (รูปที่ 9) เพื่อใช้บาร์โค้ดในการจัดเก็บข้อมูล ี่ ต่าง ๆ เช่น ข้อมลลูกค้า ข้อมลูการขนส่ง รหัสของสินค้า และจำนวนสินค้า เป็นต้น

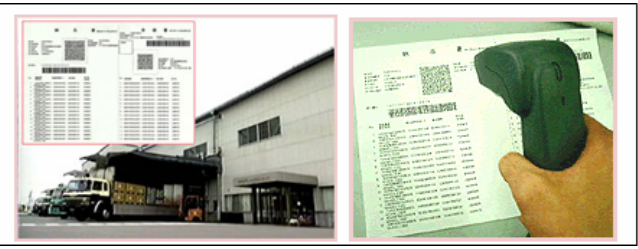

รปที่ 9 แสดงการนำไปใช้ในด้านการขนส่ง ในประเทศญี่ปุ่น

้ด้านการจัดการสต๊อกสินค้า (รปที่ 10) เพื่อตรวจสอบชื่อร่นของสินค้า รหัสสินค้า และจำนวนของ สินคาคงเหลือ

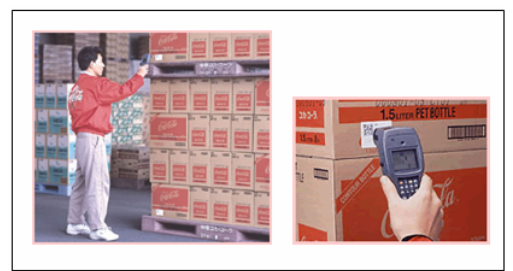

ูรูปที่ 10 แสดงการนำไปใช้ในด้านการจัดการสต๊อกสินค้า ในประเทศญี่ปุ่น

้ด้านสื่อโฆษณาประชาสัมพันธ์ เช่น หนังสือพิมพ์ โปสเตอร์ แผ่นพับ หรือใบปลิว เป็นต้น (รูปที่ 11, 12) มีการนำบาร์โค้ดเข้ามาเป็นส่วนหนึ่งในสื่อโฆษณา เพื่อให้ผู้พบเห็นเกิดความสนใจใน ้ตัวสินค้า และสามารถใช้มือถือที่มีกล้องอ่านบาร์โค้ดเพื่อเชื่อมต่อลิงก์เข้าสู่เว็บไซต์ได้ มีการ ้ นำไปใช้ในประเทศจีน เกาหลี ไต้หวัน และญี่ปุ่น [5]

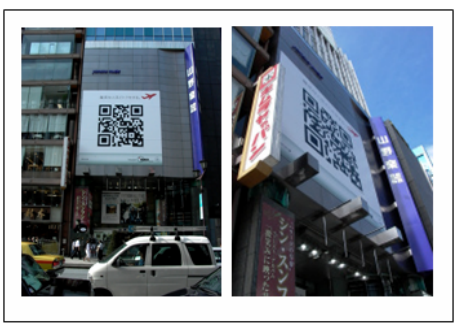

รูปที่ 11 แสดงการนําไปใชกับปายโฆษณา ในประเทศญี่ปุน

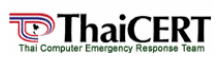

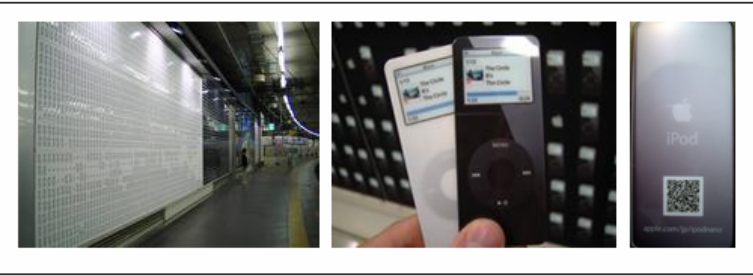

รูปที่ 12 แสดงการนําไปใชกับโฆษณาแบบโปสการด ในประเทศญี่ปุน

- ดานสินคาทั่วไปที่ใชในชีวิตประจําวัน (รูปที่ 13) เพื่อจัดเก็บขอมูลและรายละเอียดเกี่ยวกับสินคา และผลิตภัณฑ์

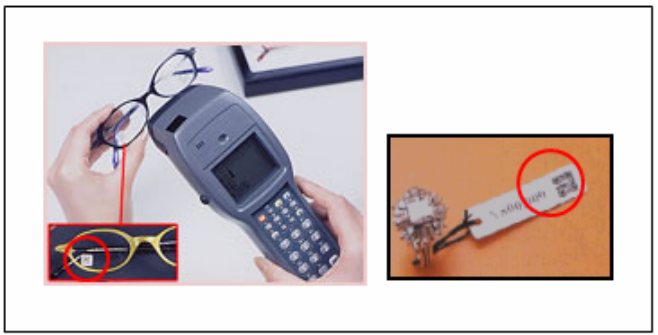

รูปที่ 13 แสดงการนำไปใช้กับสินค้าทั่วไปที่ใช้ในชีวิตประจำวัน ในประเทศญี่ปุ่น

ี่ ด้านปศุสัตว์ มีการนำบาร์โค้ดมาติดลงบนสายรัดที่หางของสัตว์เลี้ยง (รูปที่ 14) เพื่อใช้บาร์โค้ดใน ิ การจัดเก็บข้อมลต่าง ๆ ของสัตว์ เช่น เพศ สายพันธ์ และอายุ เป็นต้น

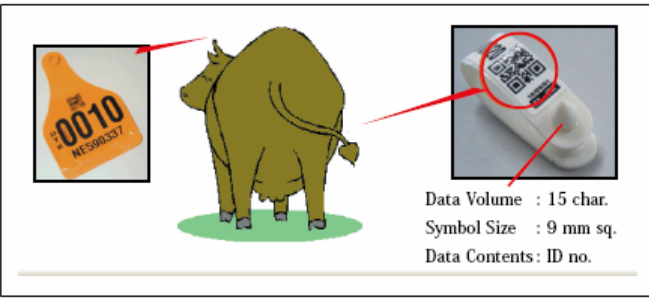

รูปที่ 14 แสดงการนำไปใช้ในด้านปศุสัตว์ ในประเทศออสเตรเลีย

้ด้านการแพทย์ มีการนำบาร์โค้ดมาพิมพ์ลงบนสายรัดข้อมือผู้ป่วย (รูปที่ 15) เพื่อใช้ในการเก็บ ี ประวัติข้อมูลต่าง ๆ ของผู้ป่วย เช่น ชื่อ ที่อยู่ อาการป่วย โรคประจำตัว และชนิดของยาที่แพ้ เป็นต้น ี และการนำบาร์โค้ดมาติดลงบนหลอดทดลองที่ใช้ในการทดสอบเลือด (รูปที่ 16)

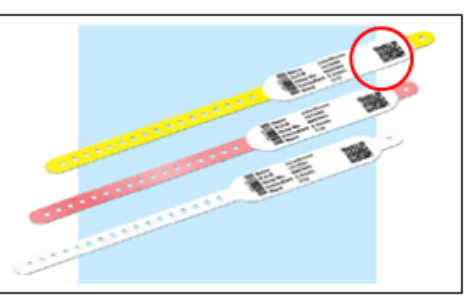

ูรูปที่ 15 แสดงการนำไปใช้กับสายรัดข้อมือผู้ป่วย ในประเทศญี่ปุ่น

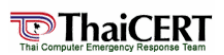

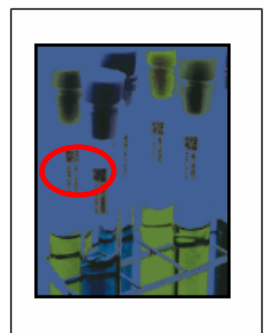

ูรูปที่ 16 แสดงการนำไปใช้ในด้านการแพทย์ ในประเทศออสเตรเลีย

ี่ การนำบาร์โค้ดมาพิมพ์ลงบนนามบัตร (รูปที่ 17, 18) เพื่อนำบาร์โค้ดมาใช้ในการบันทึกข้อมูลติดต่อลง ี่ มือถือโดยตรง มีการนำไปใช้ในประเทศญี่ปุ่น จีน เกาหลี ไต้หวัน และสหรัฐอเมริกา [6]

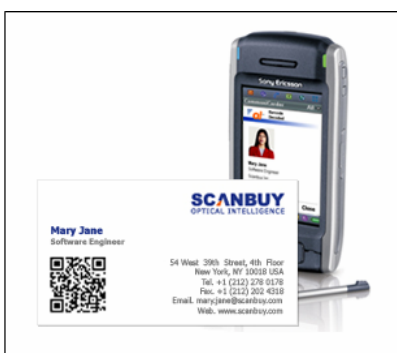

รูปที่ 17 แสดงการนำไปใช้ในนามบัตร ในประเทศสหรัฐอเมริกา

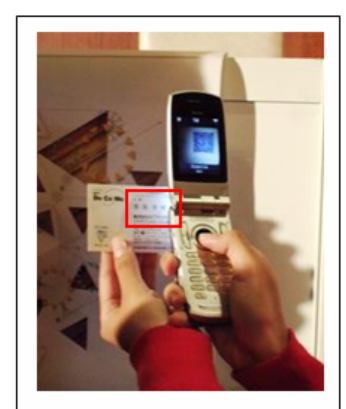

ูรูปที่ 18 แสดงการนำไปใช้ในนามบัตร ในประเทศญี่ปุ่น

ึ การนำบาร์โค้ดมาพิมพ์ลงบนบัตรเครดิต (รูปที่ 19) เพื่อจัดเก็บรหัสบัตรเครดิต รหัสผ่าน และ เว็บไซต์ผู้ให้บริการบัตรเครดิต [7]

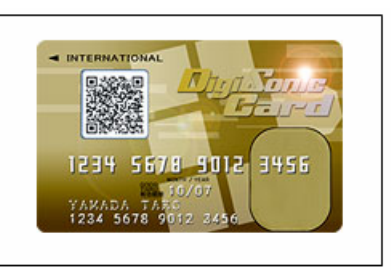

ูรูปที่ 19 แสดงการนำไปใช้ในบัตรเครดิต ในประเทศญี่ปุ่น

- การนํามาใชในบัตรผานทางในประเทศเกาหลี

# **ตัวอยางการใชงานบารโคดแบบ Data Matrix**

- การนําบารโคดใชติดกับแผงวงจรที่มีขนาดพนทื้ ี่ที่จํากัด (รูปที่ 20)

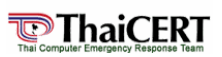

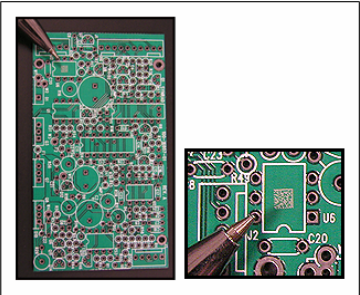

รูปที่ 20 แสดงการนำไปใช้กับชิ้นงานที่มีขนาดพื้นที่ที่จำกัด ในประเทศสหรัฐอเมริกา - การนําบารโคดใชติดชิ้นสวนที่มีขนาดเล็ก [8] เพื่อแสดงรายละเอียดของชิ้นสวนนั้น (รูปที่ 21)

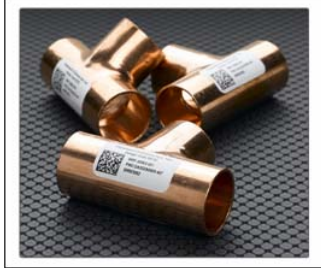

รูปที่ 21 แสดงการนํามาใชกับชิ้นสวนขนาดเล็ก ในประเทศสหรัฐอเมริกา

้ การนำมาใช้ในบัตรเครดิต [9] ขั้นตอนการนำไปใช้ (รูปที่ 22) โดยทำการติดต่อกับทางธนาคาร เพื่อ ึขอบาร์โค้ดมาใช้แทนบัตรเครดิต วิธีการใช้ คือเมื่อต้องการซื้อสินค้าก็นำบาร์โค้ดไปสแกนเพื่อหัก ียอดเงินออกจากบัตรเครดิต และทำการพิมพ์ใบเสร็จออกมา

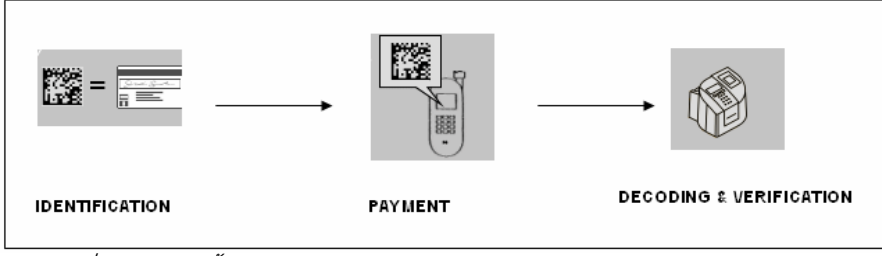

รูปที่ 22 แสดงขั้นตอนการใช้จ่ายผ่านบาร์โค้ดแทนบัตรเครดิต ในประเทศเยอรมนี

ึ การนำมาใช้ในการจองตั๋ว [10] ขั้นตอนการนำไปใช้ (รูปที่ 23) โดยเริ่มจากการสั่งจองทางโทรศัพท์ ี หรือทางอินเตอร์เน็ต เมื่อท๎าการสั่งจองเสร็จแล้วจะได้รับบาร์โค้ดจาก MMS สำหรับนำไปสแกนหน้า ึงาน เพื่อทำการพิมพ์บัตรเข้าร่วมงานที่ได้ทำการจองไว้

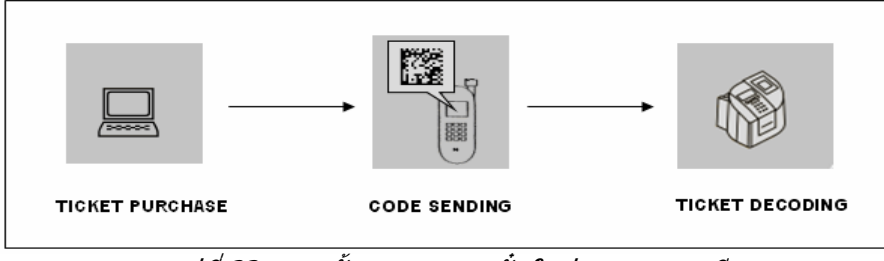

รูปที่ 23 แสดงขั้นตอนการจองตั๋ว ในประเทศเยอรมนี

# **ตัวอยางการใชงานบารโคดแบบ PDF 417**

- ่ การนำมาใช้กับบัตรประชาชน ในประเทศบาเรน์ และการ์ต้า
- การนําบารโคดมาพิมพลงบนใบอนุญาตขับรถ (รูปที่ 24, 25, 26) เพื่อใชในการเก็บขอมูล และ ประวัติตาง ๆ ของผูขับขี่ มีการนําไปใชในประเทศแคนาดา ประเทศในโซนอเมริกาใต [11] และสหรัฐอเมริกา

**ศูนยประสานงานการรักษาความปลอดภัยคอมพิวเตอรประเทศไทย ภายใตศูนยเทคโนโลยีอิเล็กทรอนิกสและคอมพิวเตอรแหงชาติ**

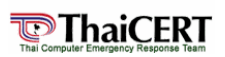

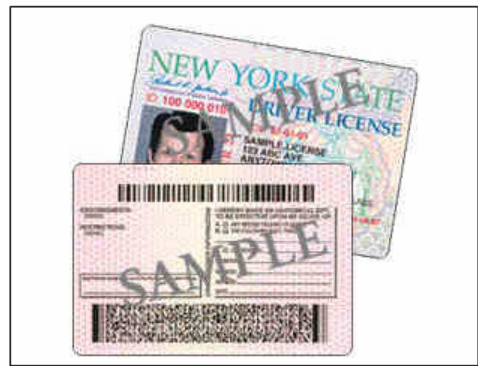

ูรูปที่ 24 แสดงการนำไปใช้กับใบขับอนุญาตขับรถ ในประเทศสหรัฐอเมริกา

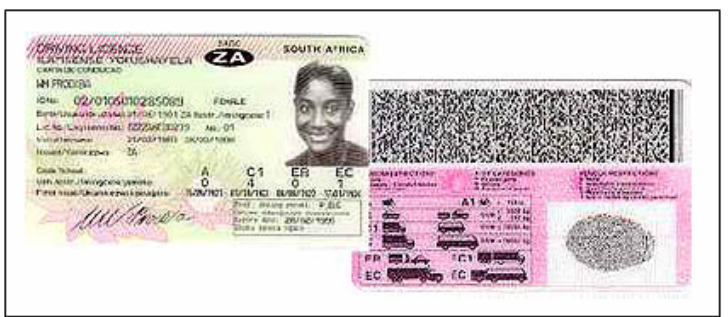

รูปที่ 25 แสดงการนําไปใชกับใบอนุญาตขับรถ ในประเทศโซนอเมริกาใต

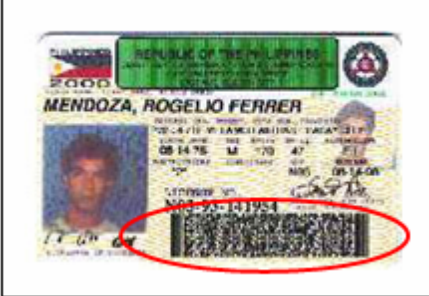

รูปที่ 26 แสดงการนำไปใช้กับใบอนุญาตขับรถ ในประเทศฟิลิปปินส์

- การนําบารโคดไปใชกับบัตรประกันสังคม (รูปที่ 27) เพื่อใชในการเก็บประวัติขอมูลตาง ๆ เชนการ เขาใชบริการ และขอมูลอื่น ๆ ของผูถือบัตร เปนตน [12]

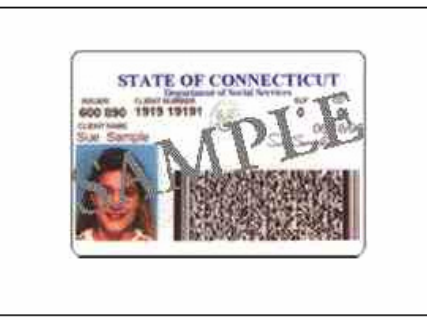

รูปที่ 27 แสดงการนำไปใช้กับบัตรประกันสังคม ในประเทศสหรัฐอเมริกา

้ด้านการขนส่งสินค้า (รูปที่ 28) เป็นการขนส่งสินค้าทางเรือ โดยนำบาร์โค้ดไปใช้ในการจัดเก็บ ้ข้อมูลของลูกค้า ข้อมู<sup>่</sup>ลการขนส่งสินค้า รหัสของสินค้า จำนวนสินค้า และข้อมูลอื่น ๆ เป็นต้น

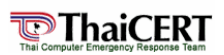

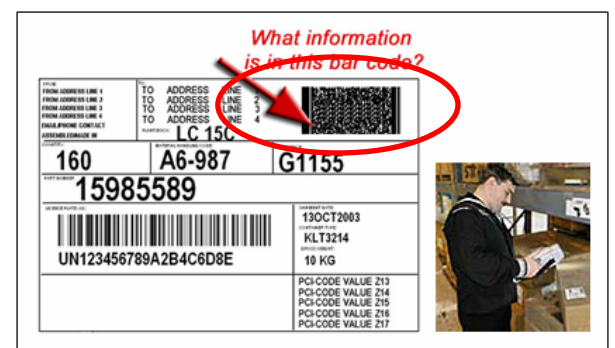

รูปที่ 28 แสดงการนำไปในด้านการขนส่งสินค้าทางเรือ ในประเทศสหรัฐอเมริกา

## **Glass โปรแกรมชวยอานคาบาร โคดบนโทรศ ัพทมือถือ**

์ โปรแกรม Glass เป็นโปรแกรมที่ใช้ในการสแกนบาร์โค้ดเพื่อทำการอ่านข้อมูลที่เก็บอย่ในบาร์โค้ด 2 มิติ ี แบบ OR Code และ แบบ Data Matrix โดยโทรศัพท์มือถือที่จะติดตั้งนั้นต้องมีคณสมบัติพื้นฐานคือ มีกล้อง ดิจิตอลภายในตัวเครื่อง มีระบบปฏิบัติการซิมเบี้ยนซีรีย 60 ขึ้นไป และสามารถใชงาน GPRS, WAP, HTTP ได

**หมายเหตุ**ตัวอยางยี่หอและรนโทรศ ุ ัพทที่สามารถรองรับการใชงานโปรแกรมได

- Nokia 3650, 3660, 6600, 6630, 6670, 6680, 6681, 7610, 7650

- Siemens SX1

(โทรศัพท์บางเครื่องอาจจะไม่สามารถติดตั้งโปรแกรมได้ เนื่องจาก Firmware ของเครื่องนั้นอาจจะไม่ สนับสนุนโปรแกรม)

# **วิธีการติดตั้งโปรแกรม**

- 1. เริ่มตนโดยการดาวนโหลดโปรแกรม Glass.sis ที่ <http://activeprint.org/download.html>
- 2. จากนั้นโอนไฟล์ Glass.sis ที่ได้มาไปยังโทรศัพท์มือถือ ซึ่งสามารถทำได้โดยอาศัย Bluetooth หรือ Card reader เปนตน
- 3. เปดไฟล Glass.sis เพื่อทําการติดตั้ง โดยเริ่มตนการติดตั้งจะปรากฏขอความวา "Install Glass?" เลือก Yes เพื่อยืนยันการติดตั้ง

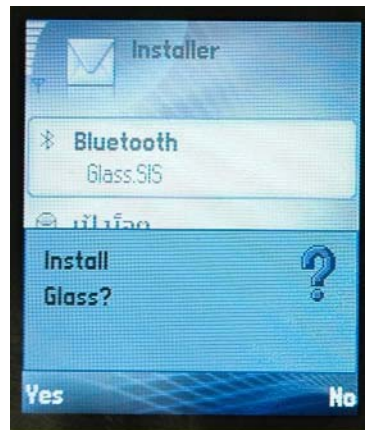

รูปที่ 29 แสดงขั้นตอนการเริ่มตนตดติ ั้งโปรแกรม Glass

่ 4. หลังจากนั้นจะปรากฏข้อความเพื่อถามว่าต้องการจัดเก็บโปรแกรมลงในหน่วยความจำของเครื่อง โทรศัพทมือถือหรือในเมโมรีการด ดังรูปที่ 30

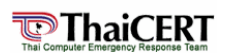

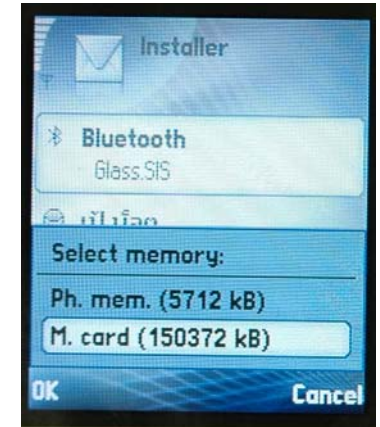

รูปที่ 30 แสดงขั้นตอนการเลือกตําแหนงการลงโปรแกรม

5. เมื่อทําการเลือกเสร็จแลวจะปรากฏขอความแสดงเงื่อนไขและขอตกลงการใชโปรแกรม ดังรูปที่ 31 ให เลือก OK แลวโปรแกรมจะเริ่มทําการติดตั้ง

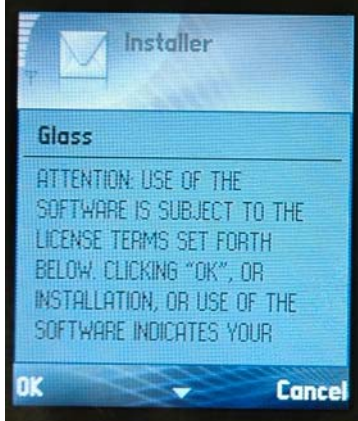

รูปที่ 31 แสดงขั้นตอนขอตกลงการใชโปรแกรม

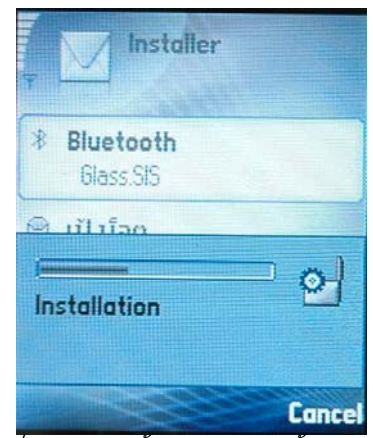

รูปที่ 32 แสดงขั้นตอนการตดติ ั้งโปรแกรม

6. หลังตดติ ั้งโปรแกรมเสร็จแลว จะตองทําการดาวนโหลดคียเพื่อขออนุญาตใชงานโปรแกรม โดยใหเลือก Yes แล้วโปรแกรมจะทำการติดต่อกับเซิร์ฟเวอร์ ดังรูปที่ 33

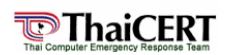

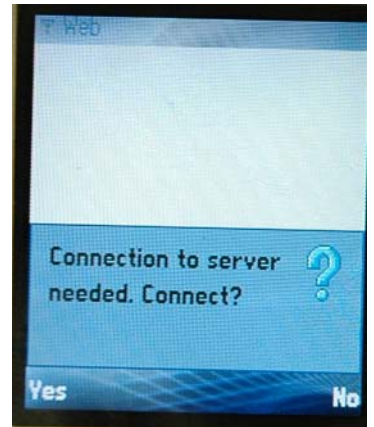

รูปที่ 33 แสดงขั้นตอนการติดต่อกับเซิร์ฟเวอร์

ี่ 7. เมื่อทำการติดต่อกับเซิร์ฟเวอร์และดาวน์โหลดคีย์เสร็จแล้ว จะแสดงข้อความขึ้นมาถามว่าต้องการติดตั้ง คีย์ (Glass Key) หรือไม่ ให้ทำการเลือก Yes เพื่อทำการติดตั้ง

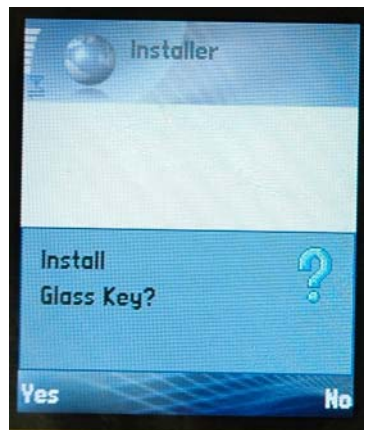

รปที่ 34 แสดงขั้นตอนการติดตั้งคีย์

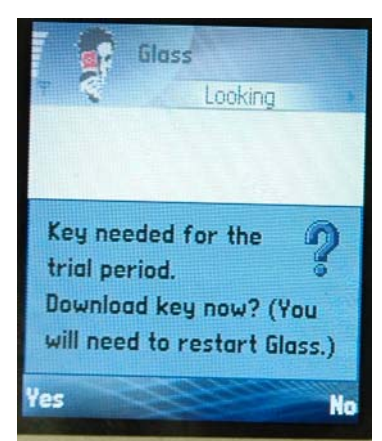

รูปที่ 35 แสดงขั้นตอนการดาวนโหลดคีย

8. หลังจากทำการติดตั้งคีย์เสร็จแล้วจะปรากฏข้อความขึ้นว่า "Key Successfully installed. You now need to restart Glass." ใหกด Ok ดังรูปที่ 36 แลวปดโปรแกรม ในขั้นตอนนี้โปรแกรม Glass ถูกติดตั้ง อย่างสมบูรณ์แบบแล้ว

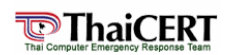

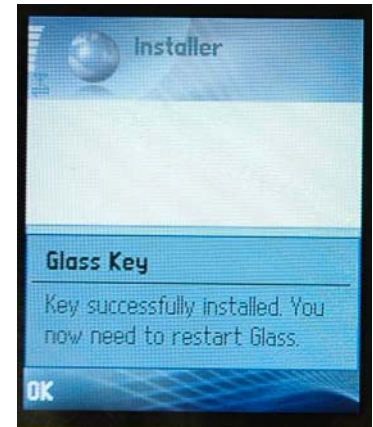

รูปที่ 36 แสดงขั้นตอนที่มีขอความวาติดตั้งโปรแกรมและคียเสร็จสิ้น

9. เริ่มการใช้งานโปรแกรม ให้เปิดโปรแกรม Glass ขึ้นมาแล้วนำกล้องบนโทรศัพท์มือถือไปสแกนที่บาร์โค้ด ที่ตองการอาน จับภาพใหนิ่งจนมีขอความขึ้นมาวา "Click to activate"

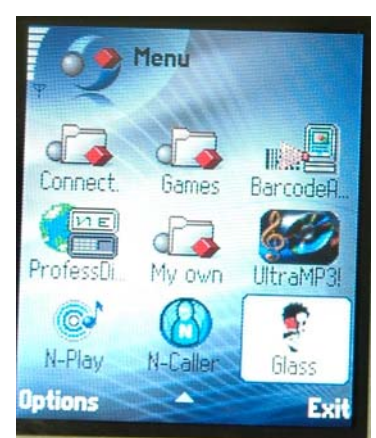

รูปที่ 37 แสดงไอคอนของโปรแกรม Glass

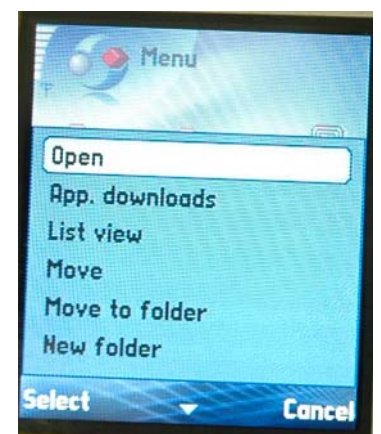

รูปที่ 38 แสดงขั้นตอนการเปดใชโปรแกรม Glass

10. หลังจากนั้นเลอกื Options โดยที่ถาตองการอานขอมูลบนบารโคด ใหเลอกื Code info แตถาในกรณีที่ ิ บาร์โค้ดนั้นเก็บข้อมูลเป็นชื่อเว็บไซต์และต้องการเข้าเยี่ยมชมเว็บไซต์ดังกล่าวให้เลือก Activate ้ หลังจากนั้นโปรแกร<sup>์</sup>มก็จะทำการเชื่อมต่อไปยังเว็บไซต์ที่เก็บไว้ในบาร์โค้ด

**ศูนยประสานงานการรักษาความปลอดภัยคอมพิวเตอรประเทศไทย ภายใตศูนยเทคโนโลยีอิเล็กทรอนิกสและคอมพิวเตอรแหงชาติ**

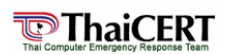

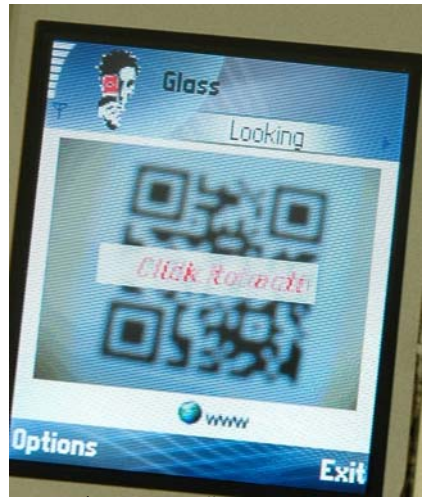

ี่ รปที่ 39 แสดงขั้นตอนการอ่านบาร์โค้ด

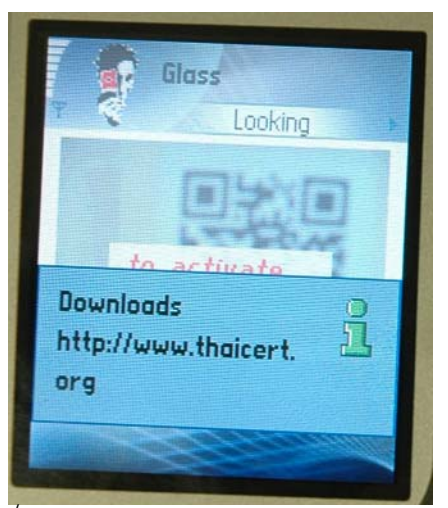

รูปที่ 40 แสดงการอ่านบาร์โค้ดโดยเลือก Code info.

**สรุป**

้ปัจจุบันนี้ได้เริ่มมีการนำบาร์โค้ด 2 มิติมาใช้กันอย่างแพร่หลาย เนื่องจากบาร์โค้ด 2 มิติ มีคุณสมบัติเด่น ี่ แตกต่างจากบาร์โค้ดแบบ 1 มิติ ในหลาย ๆ ด้าน ไม่ว่าจะเป็นความสามารถในการบรรจุข้อมูลมาก บาร์โค้ดที่มี ึ ขนาดเล็ก สามารถประมวลผลได้หลายประเภท และความสามารถในการก์คืนข้อมูลที่เสียหายได้ การนำ ้ เทคโนโลยีบาร์โค้ดแบบ 2 มิติไปใช้งานนั้น ขึ้นอย่กับลักษณะประเภทของงาน เช่น ถ้าต้องการนำบาร์โค้ด 2 มิติ ้ไปใช้กับงานที่มีพื้นที่จำกัด หรือต้องการบาร์โค้ดที่มีขนาดเล็ก ควรเลือกใช้บาร์โค้ดแบบ Data Matrix หรือถ้า ้ต้องการนำไปใช้กับลักษณะงานที่ต้องการความละเอียดมากควรเลือกใช้บาร์โค้ดแบบ PDF417 เป็นต้น

ึการนำเทคโนโลยีบาร์โค้ดแบบ 2 มิติ มาใช้ในทวีปยุโรป อเมริกา และออสเตรเลียจะใช้บาร์โค้ดแบบ PDF417 และ Data Matrix เป็นส่วนใหญ่ ตัวอย่างการนำไปใช้งาน เช่น ในการจองบัตรออนไลน์ ใช้กับใบอนุญาต ขับรถ และใช้ติดบนแผงวงจรอิเล็กทรอนิกส์ เป็นต้น ส่วนในทวีปเอเชียจะใช้บาร์โค้ดแบบ QR Code ซึ่งเป็นบาร์ ี โค้ดที่ให้ผู้ประกอบการธุรกิจต่างๆ นำไปประยุกต์ใช้ได้หลายรูปแบบ อย่างที่เห็นได้ชัด ในด้านสื่อโฆษณา ูประชาสัมพันธ์ สามารถนำไปใช้งานได้อย่างสะดวกในการเข้าถึงข้อมูล และสามารถรับข้อมูลข่าวสารได้ง่าย เพียง ื่นำกล้องบนมือถือไปอ่านที่บาร์โค้ดที่ติดอย่บนสื่อโฆษณาประชาสัมพันธ์ มือถือก็จะทำการเชื่อมต่อข้อมลผ่าน ี่ เครือข่าย GPRS เข้าสู่หน้าบริการที่ต้องการโดยที่ผู้ใช้ไม่จำเป็นต้องจำชื่อเว็บไซต์ ทำให้เข้าไปใช้บริการได้อย่าง สะดวก

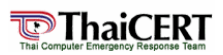

### **แหลงขอม ูลอางอ ิง**

- [1] Sizing App for 2D Barcode SymWP.indd <[http://epsfiles.intermec.com/eps\\_files/eps\\_wp/Sizing2DApp\\_wp\\_web.pdf>](http://epsfiles.intermec.com/eps_files/eps_wp/Sizing2DApp_wp_web.pdf), 02, 06; 2006.
- [2] MaxiCode Symbol Barcode FAQ and Tutorial <<http://www.idautomation.com/maxicodefaq.html>>, 02, 06; 2006.
- [3] Data Matrix <[http://www.jollytech.com/support/knowledge\\_center/barcode\\_symbologies/data\\_matrix.php](http://www.jollytech.com/support/knowledge_center/barcode_symbologies/data_matrix.php)>, 02, 06; 2006.
- [4] About QR code <http://www.grcode.com/>, 02, 06; 2006.
- [5] iPod nano [<http://blog.nikkeibp.co.jp/arena/ipod/archives/2005/10/ipod\\_nano\\_4.html](http://blog.nikkeibp.co.jp/arena/ipod/archives/2005/10/ipod_nano_4.html)>, 02, 22; 2006.
- [6] i-mode Business Strategy: <[http://www.imodestrategy.com/2004/09/\\_040912\\_weekly\\_.html>](http://www.imodestrategy.com/2004/09/_040912_weekly_.html), 02, 23; 2006.
- [7] DigiSonic [<http://www.digisonic.co.jp/news\\_release.html>](http://www.digisonic.co.jp/news_release.html), 02, 23; 2006.
- [8] Sequential Labels & Forms DataMatrix ECC 200 Labels -Symbology,Inc. <[http://www.symbology.com/ps\\_sl\\_datamatrix\\_2d\\_labels.asp](http://www.symbology.com/ps_sl_datamatrix_2d_labels.asp)>, 02, 23; 2006.
- [9] Mobile Payment <[http://www.gavitec.com/Mobile\\_Payment.251.0.html](http://www.gavitec.com/Mobile_Payment.251.0.html)>, 02, 16; 2006.
- [10] Mobile Ticketing [<http://www.gavitec.com/Mobile\\_Ticketing.249.0.html](http://www.gavitec.com/Mobile_Ticketing.249.0.html)>, 02, 16; 2006.
- [11] South African Drivers License Gets Facelift with PDF417 [<http://www.symbol.com/products/barcode\\_scanners/2d\\_solutions\\_govid\\_cs\\_southafr.html>](http://www.symbol.com/products/barcode_scanners/2d_solutions_govid_cs_southafr.html), 02, 16; 2006.
- [12] Card Scanning [<http://www.pdf417.com/](http://www.pdf417.com/)>, 02, 23; 2006.

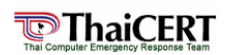